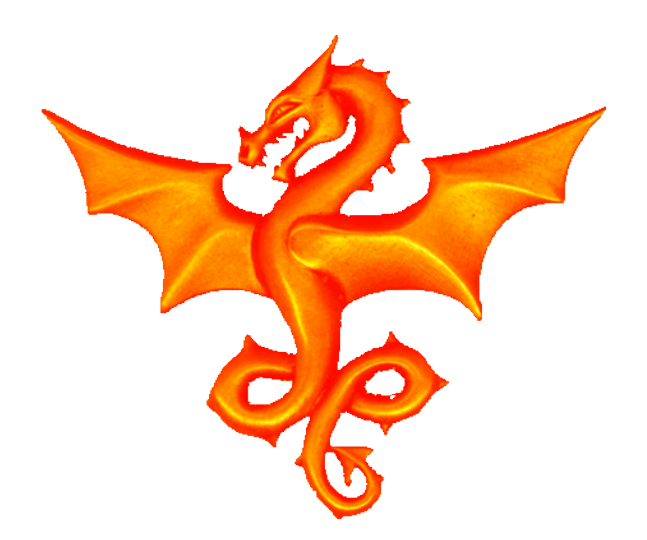

## Basic BASH and Linux commands

# Some useful Linux BASH, vi and other commands

- Heather Lomond

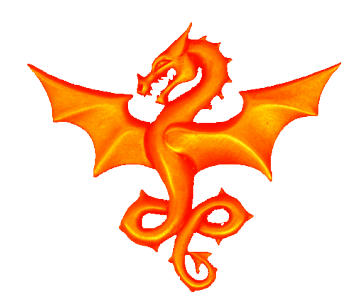

# ls, find and grep

#### ls –al **list hidden files**

### grep –RHI "pattern" . **search for pattern recursively, ignoring binary files and printing filenenames**

find . -type f -name "\*-eabi-gcc"  **Finds filenames with the pattern**

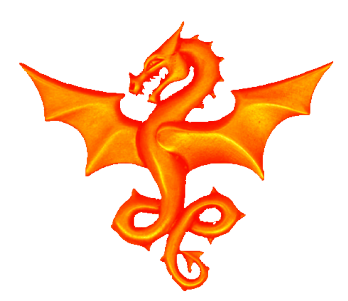

# vi or vim (1)

## **Designed for touch typing and very fast:** \$ **end of line** v **select text for**  d **cut** y **copy** p **paste** V **select whole lines** :split <filename> **vertical split**  $\alpha_{\text{w}}\alpha_{\text{w}}$  **to move between split screen**

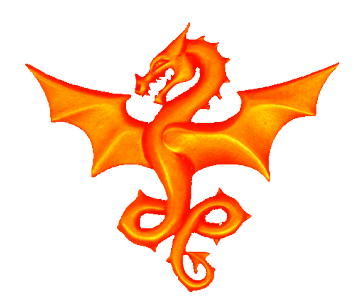

# vi or vim (2)

/<txt> **find <txt>** n **search forward** N **search backwards** :%s/xxx/yyy/gc **global search and replace with confirm** 

 **(/g is global on a line, % is all lines)**

- O/o **insert line above/below**
- ^ **start of line**

:%s/ ctrl-v ctrl-m//gc **deletes all ^M line endings** J **combine this line with the one below**

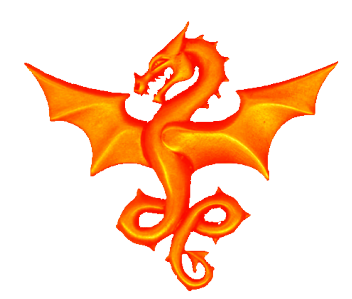

## Tags in vi

sudo apt-get install ctags **install it** ctags –R \* **to build a tags file** ^] **to find tags for the symbol you are over** ^t **to go back a level of stack tags** g^] **to list all tags**

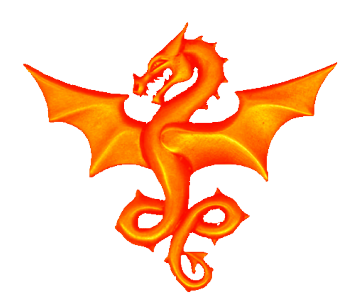

Tmux (1)

Sudo apt-get install tmux **install it tmux commands** ^b % **split horizontal** ^b " **split vertical** ^b arrows **move to the pane indicated** ^b o **move to next pane** ^b ; **move to previous active pane** ^b x **kill pane** ^b & **kill window (all tmux panes)**

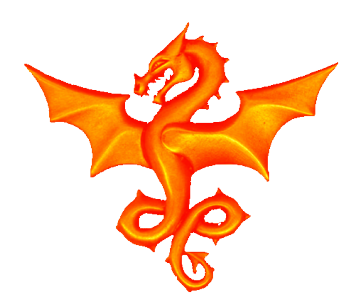

# Tmux (2)

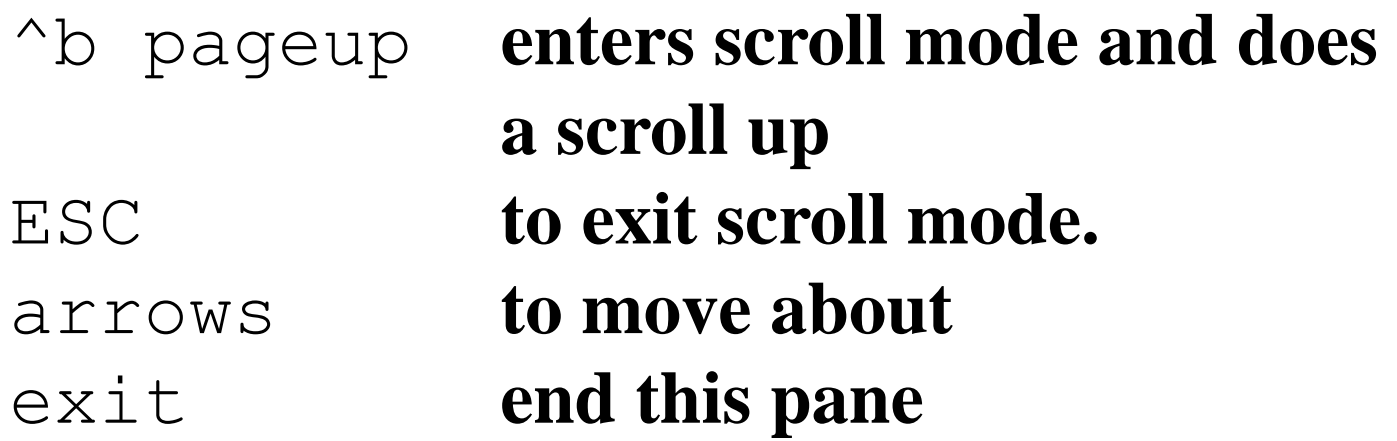

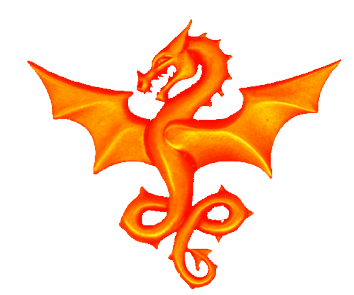

## apt-get

#### sudo apt-get ctags **installs a package**

### sudo apt-get update  **updates the package list**

### sudo apt-get upgrade  **upgrades all installed packages**

sudo apt-get dist-upgrade  **upgrades your distribution (E.g. Debian)**

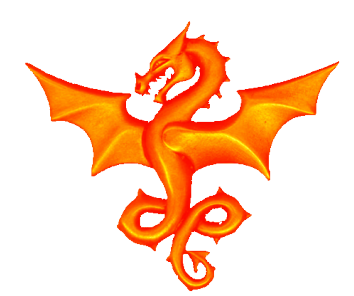

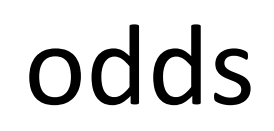

#### lsusb **lists all usb devices**

### .bashrc **the resource file for BASH runs when each BASH shell is reated**

### alias dir='ls –al'  **creates a shortcut command**

#### dmesg **here what the kernel has to say**

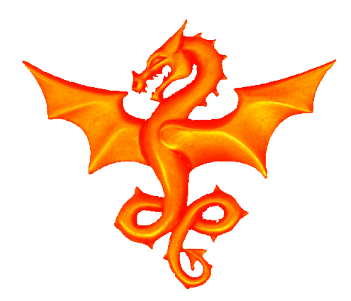

## Linux Versions

#### **Linux kernel version**

uname  $-r$ 

**or**

cat /proc/version

#### **or look in**

#### dmesg

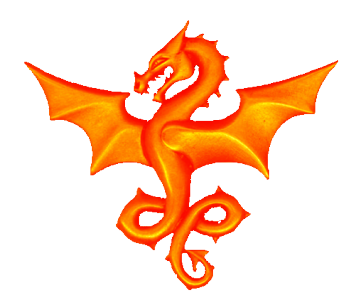

## redirection

### **Linux output redirection: Send everything to file**

&> file

#### **Send stderr to stdout**

 $2 > \varepsilon 1$ 

#### **Send stderr to file**

2> file

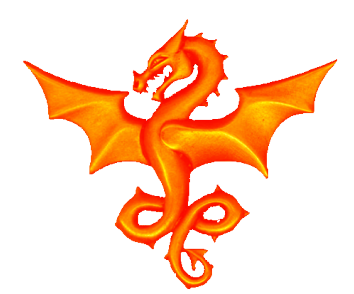

## Making sd card images

### **to make a copy of an SD card (to a file "img"): to copy to a file**

dd if=/dev/sdb of=img

#### **to do the reverse**

dd if=img of=/dev/sdb

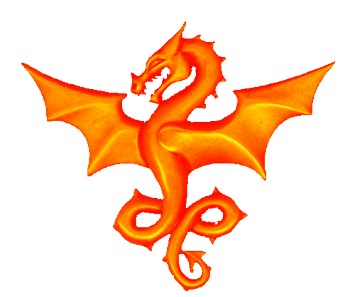

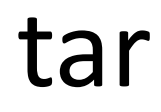

#### **TAR ing (detar and tar): To extract a tar file to current directory**

tar xzf CodeSourcery.tgz

#### **And to create a tar file from a directory:**

tar czf filename.tgz dir to compress/

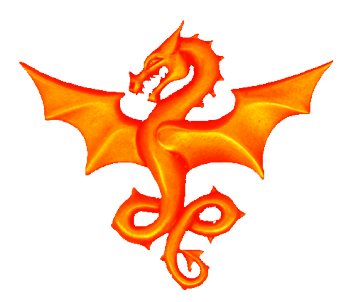

## Using SD cards

## **Find which device my usb stick is loaded as** ll /dev/disk/by-label/ **Mount/unmount USB stick**

 sync sudo mount /dev/sdc1 /mnt/tmp sudo umount /mnt/tmp

### **List mounted devices**

 mount -v **(shows filesystem and r/w attributes)** df -h **(shows how much free space you have) To check fs on the sd card (must be unmounted)** sudo e2fsck /dev/sdb2 -y

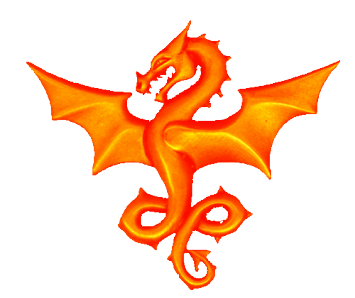

## Questions